## **Nedladdningsguide av DNB:s appar**

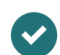

#### Gå till [www.dealerpad.se](http://www.dealerpad.se)

Ladda ner Remote och eSign

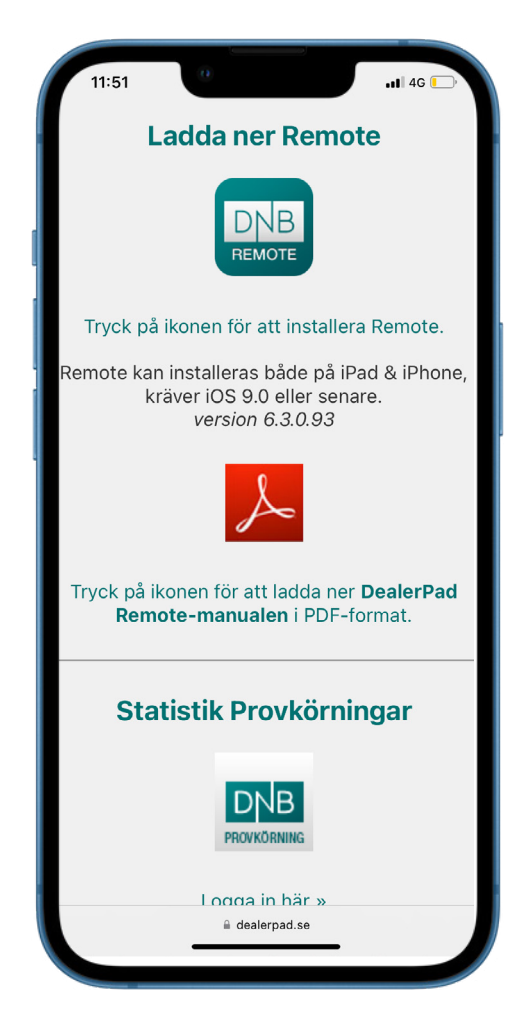

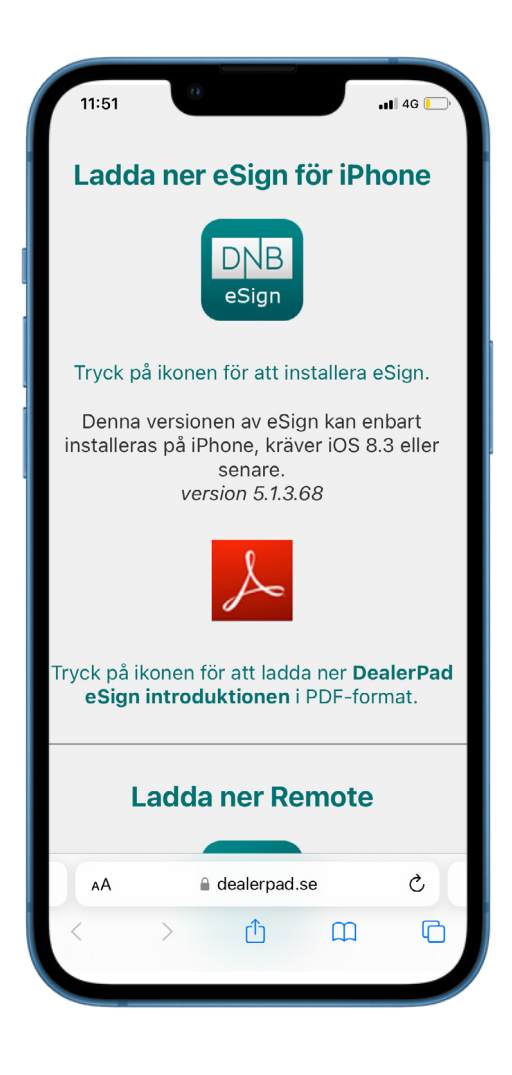

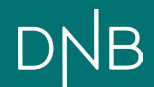

# **Nedladdningsguide av DNB:s appar**

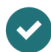

Gå till Inställningar > Allmänt

### $\overline{\mathbf{v}}$

### Välj VPN och enhetshantering

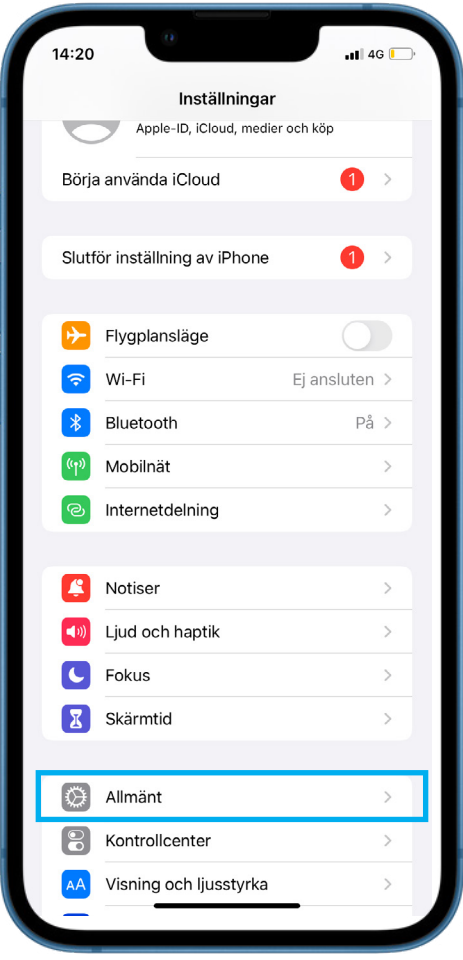

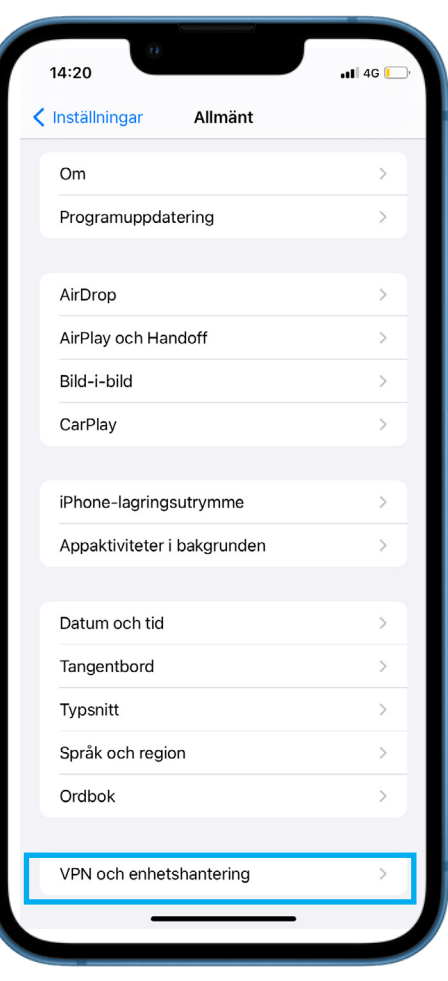

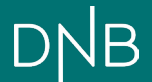

## **Nedladdningsguide av DNB:s appar**

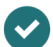

Klicka på "IT-Huset i Norden AB"

Välj "Lita på IT-Huset i Norden AB"  $\blacktriangledown$ 

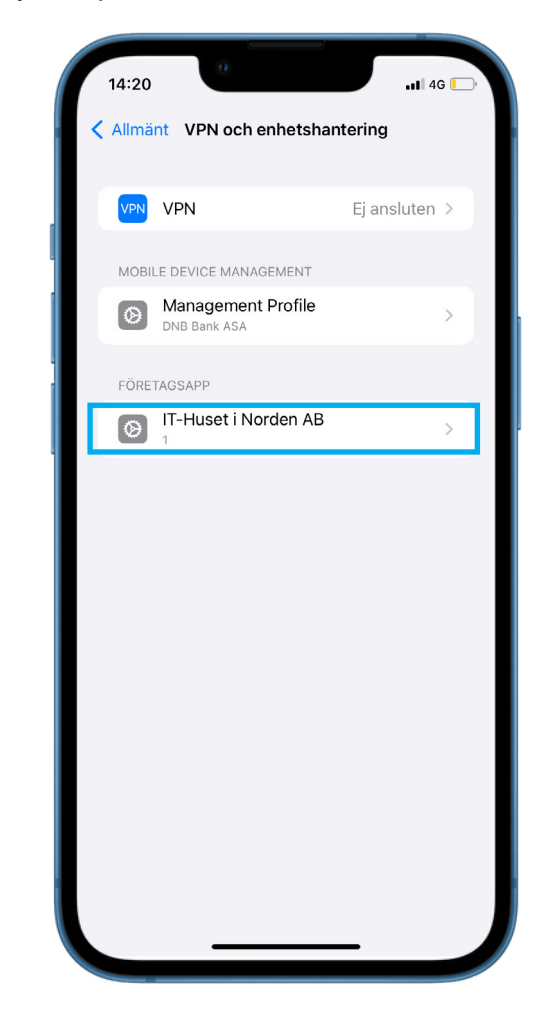

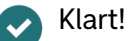

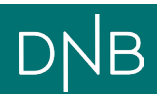